## COM COMPRAR TIQUETS DE MENJADOR ESPORÀDICS

Quan el vostre fill/a es quedi a dinar esporàdicament, haureu de comprar els tiquets a través del TPV.

En primer lloc, cal accedir al TPV a través de:

-La web TPV [\(https://tpvescola.com\)](https://tpvescola.com/)

-L'aplicació al mòbil

Caldrà fer dos passos: COMPRAR els tiquets i VALIDAR-LOS (necessitareu el vostre codi d'usuari i contrasenya)

## COMPRAR TIQUETS

- 1r. Premeu el botó "Menjador"
- 2n. Escolliu el nombre de tiquets que voleu comprar
- 3r. Feu el pagament

Podeu acumular tants tiquets com desitgeu. Per a poder-ne fer ús, només caldrà validar-los.

## VALIDAR TIQUETS

1r. Premeu el botó "CONFIRMAR" per validar els tiquets.

2n. Seleccioneu segons us convingui els dies que el vostre fill/a es quedarà:

- · Només avui
- · Els dies que tingueu previst

## ATENCIÓ!

- Es poden CONFIRMAR (validar) tants TIQUETS com es vulgui sempre i quan s'hagin comprat prèviament.

- Els tiquets es poden validar o anul·lar fins a les 11 h del mateix dia.

- No es podrà utilitzar el servei de menjador, si no es disposa de tiquets virtuals o si els tiquets no estan validats.

- Penseu en anul·lar els tiquets virtuals que tingueu validats en cas que no els hagueu de fer servir, perquè un cop validats es perdran.

Per a qualsevol aclariment i/o suggeriment, restem a la vostra disposició.

Cordialment,

Comissió de menjador AFA Els Pinetons

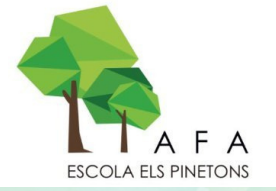